# Activités de la séquence n°8 **Effets des forces exercées sur les mouvements**

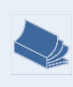

*1*

**Fiches de synthèse** mobilisées :

Fiche n°5 : mouvements Fiche n°6 : interactions, actions et forces Fiche n°7 : les lois de Newton en mécanique

### **Sommaire des activités**

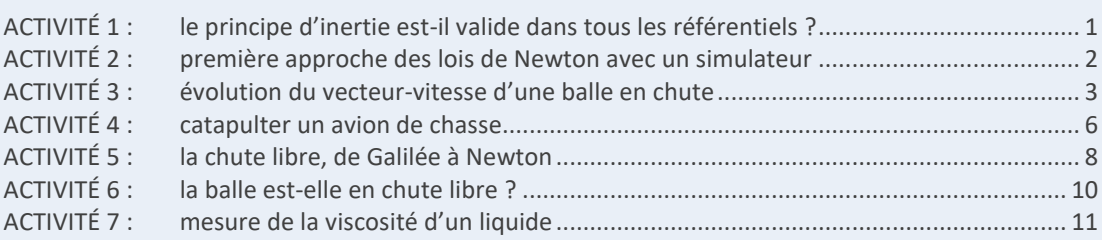

## **ACTIVITÉ 1 : le principe d'inertie est-il valide dans tous les référentiels ?**

- <span id="page-0-0"></span>1. Rappeler l'énoncé, appris en classe de 2<sup>nde</sup>, du principe d'inertie. Nous verrons que cet énoncé est à préciser. Pour en prendre conscience on imagine une expérience de pensée : c'est une situation imaginaire que nous ne réalisons pas mais dont le résultat supposé peut être instructif.
- **Expérience de pensée** : dans le métro, lancé en ligne droite horizontale et à sa vitesse de croisière par rapport au rail, on suspend une masse marquée à un fil et on attend que celle-ci s'immobilise. Le fil est alors vertical.
- **2.** Lister les objets qui agissent sur la masse marquée et en déduire l'inventaire des forces qui agissent sur elle. Les représenter sur un schéma où figurent : le fil, un point représentant la masse marquée et les vecteurs force.
- **3.** Dans le référentiel du métro, le tracé précédent respecte-t-il le principe d'inertie ? Justifier en nommant le mouvement de la masse marquée.
- **4.** Même question, mais dans le référentiel terrestre.
- **Expérience de pensée, suite** : le métro, soudain, commence à freiner. On constate que le fil s'incline vers l'avant du métro. On attend que celui-ci s'immobilise par rapport au métro, toujours en train de freiner.
- **5.** Refaire un schéma analogue à celui de la question (c). Le principe d'inertie est-il respecté dans le référentiel du métro ? dans le référentiel terrestre ?
- **6.** Citer deux autres situations dans lesquelles le principe d'inertie n'est pas valide dans le référentiel du métro.
- **7.** Un référentiel dans lequel le principe d'inertie est valide s'appelle un référentiel galiléen. À quelle condition sur son mouvement le métro constitue-t-il un référentiel galiléen ?
- **8.** L'étude qui précède considère implicitement que le référentiel terrestre est galiléen. Mais est-ce rigoureusement le cas ? Justifier à l'aide de vos connaissances sur le mouvement de la Terre.
- **9.** Même question pour le référentiel géocentrique, le référentiel héliocentrique, le référentiel « galaxocentrique », etc.
- **10.** Revenons sur Terre : pourquoi, à votre avis, le fait de considérer que le référentiel terrestre soit galiléen, pour une expérience de laboratoire d'une durée de quelques secondes, est-il une approximation très satisfaisante ?

# <span id="page-1-0"></span>**ACTIVITÉ 2 : première approche des lois de Newton avec un simulateur**

Ouvrir le logiciel « simulaMECA » Lire le message d'accueil, puis l'effacer.

Ce logiciel utilise les lois de Newton pour animer un petit objet simulé sur lequel on peut exercer une force. Il ne s'agit pas d'une expérience mais d'une illustration de ce qu'énoncent les lois de Newton.

Fonctionnement du logiciel :

- − L'appui sur une touche « flèche » du clavier provoque l'exercice d'une force dans le sens de la flèche. Lorsqu'on relâche cette touche, la force cesse de s'exercer. Le vecteur-vitesse de l'objet simulé est représenté en jaune et la force qui s'exerce sur lui est représentée en bleu.
- − On peut aussi exercer une force sur l'objet à l'aide de la souris, en cliquant sur les flèches en bas à droite de l'écran. Comme avec le clavier, l'arrêt du clic provoque l'arrêt de l'exercice de la force.
- − L'appui de la touche « espace » réinitialise l'animation et immobilise l'objet simulé.

**Manipulation de simulaMECA** : les deux membres du binôme font tour à tour cette « expérience »

- Mettre l'objet en mouvement en exerçant sur lui une force vers la droite pendant deux secondes. Observer l'évolution de son vecteur-vitesse pendant que la force est exercée, puis lorsqu'elle a cessé de s'exercer.
- Tenter d'immobiliser l'objet en exerçant sur lui la force appropriée.
- Remettre l'objet en mouvement vers la droite puis exercer sur lui une force vers le bas. Observer l'évolution de son vecteur-vitesse.
- Immobiliser l'objet *sans appuyer sur la barre d'espace*.
- Réinitialiser l'animation en appuyant sur la barre d'espace.
- Avec la souris, placer l'objet proche d'un coin de l'écran.
- En exerçant sur lui les forces appropriées, faire faire le tour de l'écran à l'objet simulé en veillant à ce qu'il ne touche jamais les bords.

#### **Question :**

Utiliser les observations précédentes pour relier chaque affirmation énoncée à gauche avec l'une de celles énoncées à droite. Manipuler le simulateur autant de fois que nécessaire.

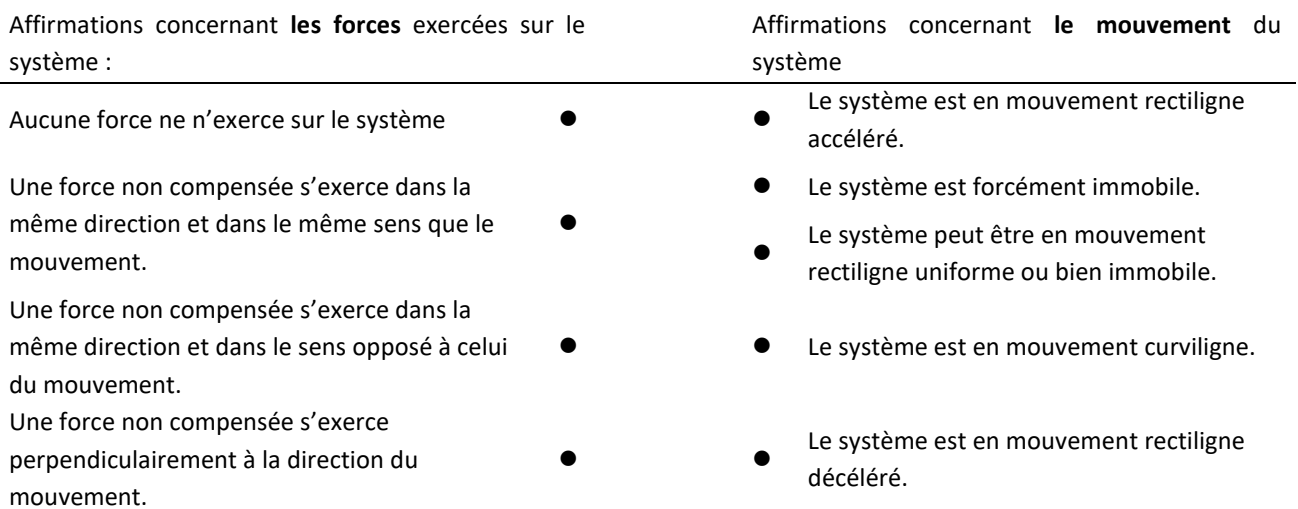

# <span id="page-2-0"></span>**ACTIVITÉ 3 : évolution du vecteur-vitesse d'une balle en chute**

Cette activité a pour objectif d'étudier le comportement d'un objet soumis à des forces qui ne se compensent pas, en particulier comment évolue son vecteur-vitesse. Les calculs et tracés seront programmés en langage Python.

Le programme que nous allons obtenir nous permettra de visualiser :

- $\rightarrow$  dans une première fenêtre : le tracé des positions du centre de la balle ainsi que ses vecteurs successifs ;
- → dans une seconde fenêtre : le tracé de même vecteurs-vitesse rapportés au même point d'origine et le vecteur variation du vecteur-vitesse pendant sa chute.

#### **Situation étudiée :**

*1*

Une balle roule sur un rail horizontal puis, lorsqu'elle le quitte, chute en direction du sol. Le mouvement est filmé et enregistré sous le nom « Balle\_rail.avi ».

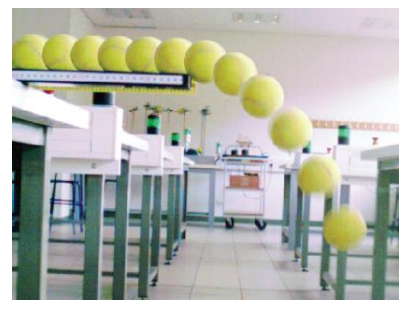

**Pointage et export des données :** 

- Avec un logiciel de pointage : ouvrir la vidéo, choisir l'origine du repère (celle-ci a peu d'importance, on pourra choisir n'importe quel point en bas à gauche de l'écran), utiliser la règle visible sur le film pour sélectionner l'étalon de longueur et réaliser le pointage à partir de la première image du film.
- Exporter les résultats au format « txt » ou « csv ».

Nous allons utiliser le langage de programmation Python pour exploiter le pointage précédent.

- Dans un dossier, placer le fichier « txt » ou « csv » précédent ainsi que les fichiers :
	- → « import donnees meca.py » : c'est un programme qui importe les données acquises par pointage dans des variables Python, il ne sera pas demandé de l'ouvrir ni de le modifier ;
	- $\rightarrow$  « Vecteurs\_V\_deltaV\_fichierELEVE.py » : c'est le programme que nous allons compléter et commenter.
- Ouvrir le fichier « Vecteurs\_V\_deltaV\_fichierELEVE.py » dans un éditeur compatible avec le langage Python.

**1 ère partie : tracé des positions enregistrées**

- **Étape n°1 :**
- Le programme proposé stocke dans les listes x, y et t les valeurs des coordonnées du point étudié ainsi que les dates correspondantes. À l'emplacement réservé à l'étape n°1 : écrire le code permettant de tracer toutes les positions du centre de la balle. Chaque position doit être représentée par un rond orange.

**INSTRUCTION PYTHON pour le tracé d'une courbe :**

**Syntaxe :** plt.plot (abscisse, ordonnée, 'style', color='couleur')

- → *abscisse* et le nom de la liste contenant les valeurs à porter en abscisse ;
- → *ordonnée* est le nom de la liste contenant les valeurs à porter en ordonnée ;
- → *style* est un code qui définit le mode de représentation des points ; par exemple '.' pour des points, '+' pour obtenir des croix, 'o' pour des ronds.
- → *couleur* est le nom en anglais de la couleur à utiliser.
- Exécuter le programme pour vérifier qu'il fonctionne.

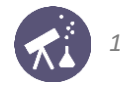

#### **Questions :**

- **1.** Quel semble être, en première approximation, le mouvement du centre de la balle lorsqu'elle roule sur le rail ?
- **2.** Que peut-on en déduire à propos des forces qui s'exercent sur elle ? Justifier à l'aide de la première loi de Newton.
- **3.** Décrire qualitativement son mouvement après qu'elle a quitté le rail.
- **2 ème partie : calculs et tracés des vecteurs-vitesse**

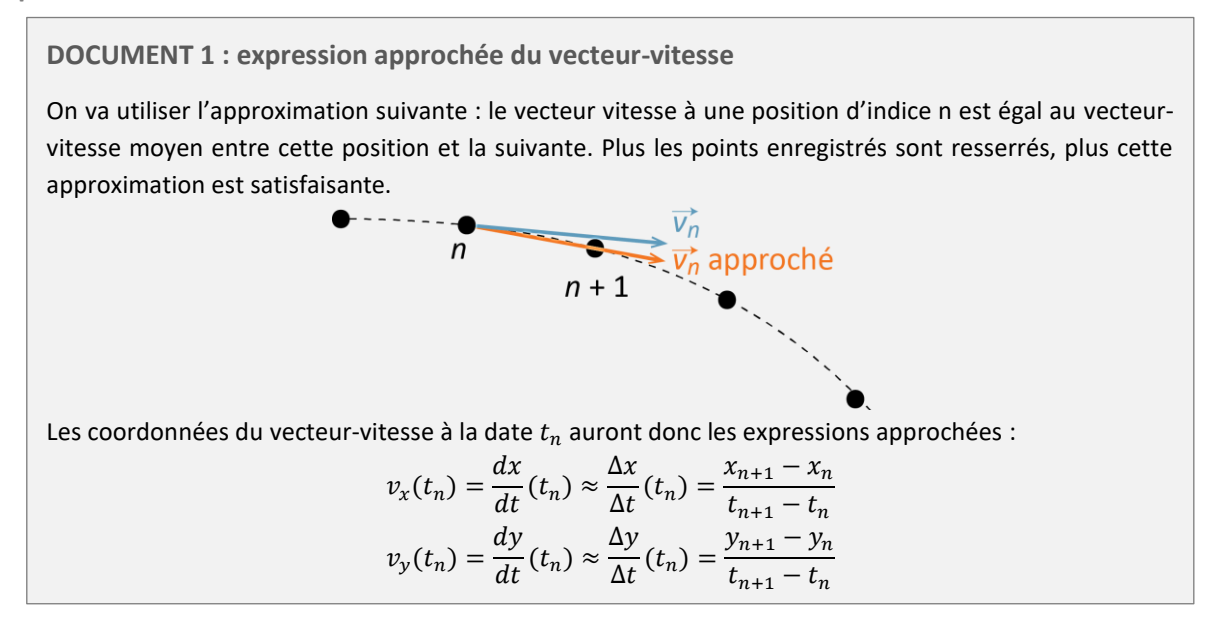

#### **Étape n°2 :**

Nous allons programmer le calcul des valeurs successives de  $v_x$  et  $v_y$ , coordonnées du vecteur-vitesse du centre de la balle, à chacune de ses positions en utilisant l'approximation précédente.

- À l'emplacement de l'étape n°2, une partie du code est déjà écrite et commentée. La variable n\_max est égale au numéro de la dernière position enregistrée. L'instruction « while n<n\_max : » permet d'exécuter le code placé dessous en retrait tant que n est inférieur à n\_max.
- Compléter ce code pour ajouter à la liste Vx les valeurs de l'abscisse du vecteur-vitesse, puis à la liste Vy les valeurs de l'ordonnée du vecteur-vitesse.

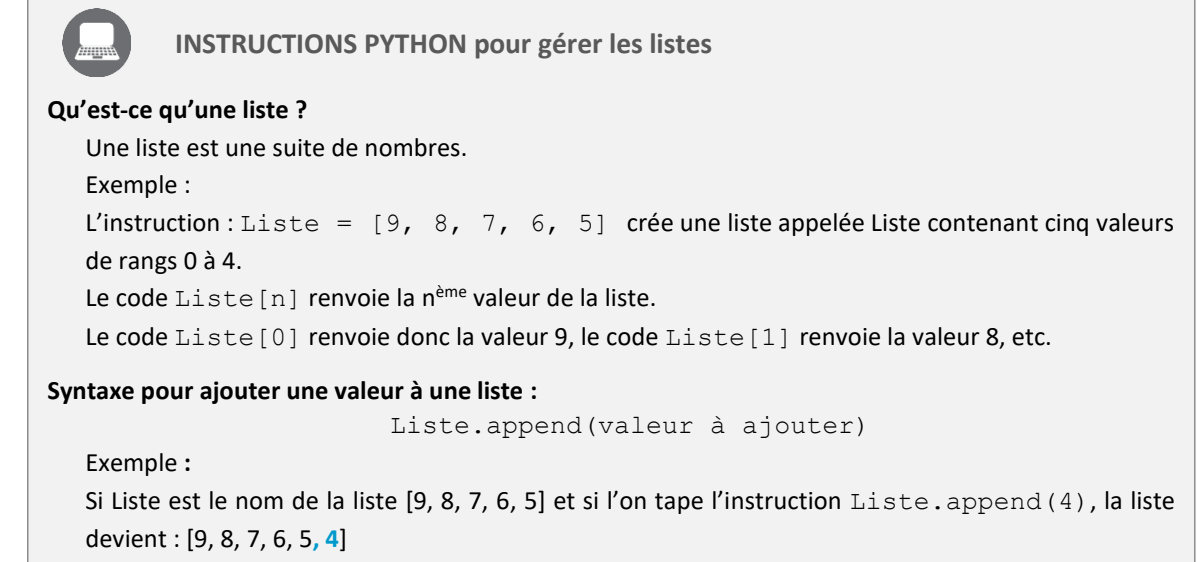

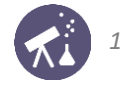

- **Étape n°3 :** 
	- À l'emplacement prévu pour l'étape n°3 : programmer le tracé de tous les vecteurs-vitesse dont les coordonnées sont stockées dans les listes Vx et Vy. On pourra s'inspirer de l'étape précédente pour utiliser l'instruction « while ». Attention : le vecteur-vitesse ne peut pas être tracé pour la dernière position.
	- Exécuter le programme pour vérifier qu'il fonctionne.

**INSTRUCTIONS PYTHON pour tracer un vecteur**

**Syntaxe :**

Trace Vecteur(X origine, Y origine, X vecteur, Y vecteur, 'couleur')

- → *X\_origine* et *Y\_origine* sont les coordonnées du point d'origine du vecteur à tracer ;
- → *X* vecteur et *Y* vecteur sont les coordonnées du vecteur à tracer ;
- → *couleur* est le nom anglais de la couleur à utiliser.

#### **Exemple :**

```
L'instruction Trace Vecteur(2,3,5,4,'red') permet de tracer en rouge un vecteur de
coordonnées (5,4) à partir du point de coordonnées (2,3).
```
#### **3 ème partie : variation du vecteur-vitesse**

Dans le second repère prévu par le programme, nous allons maintenant tracer les vecteurs-vitesse à partir du même point d'origine : ceci nous sera utile pour voir comment il évolue.

- **Étape n°4 :** 
	- À l'emplacement prévu pour l'étape n°4, programmer le tracé des vecteurs-vitesse à partir de l'origine du repère.
	- Exécuter le programme pour vérifier qu'il fonctionne.

#### **Questions :**

- **4.** Utiliser le tracé de la première fenêtre pour décrire la manière dont le vecteur-vitesse semble évoluer lorsque la balle roule sur le rail. En particulier, indiquer comment semblent évoluer son abscisse, son ordonnée et sa norme. Ce constat est-il compatible avec les réponses 1 et 2 ?
- **5.** Utiliser le tracé de la seconde fenêtre pour décrire la manière dont le vecteur-vitesse semble évoluer lorsque la balle a quitté le rail. En particulier, indiquer comment semblent évoluer son abscisse, son ordonnée et sa norme.
- **Étape n°5 :**

Pour finir, on va tracer le vecteur  $\overrightarrow{\Delta v}$  représentant la variation totale du vecteur-vitesse pendant la chute :

$$
\overrightarrow{\Delta v} = \vec{v}(t_f) - \vec{v}(t_i)
$$

 $t_f$  étant la date associée au dernier point dont le vecteur-vitesse est traçable et  $t_i$  la date à laquelle la balle quitte le rail.

- $-$  Écrire le code permettant de tracer  $\overrightarrow{\Delta v}$  en rouge et avec comme point d'origine la pointe du vecteur  $\overrightarrow{v(t_l)}$ .
- Exécuter le programme pour vérifier qu'il fonctionne.

#### **Question :**

**6.** Vérifier que le tracé de  $\overrightarrow{\Delta v}$  est compatible avec la réponse 5.

**4 ème partie : lien avec les lois de Newton**

**DOCUMENT 2 : la 2ème loi de Newton**

La deuxième loi de Newton permet de prévoir le mouvement d'un système dans les cas non prévus par le principe d'inertie, c'est-à-dire lorsque les forces exercées ne se compensent pas. Cette loi énonce que, dans un référentiel galiléen, la résultante des forces et le vecteur accélération du système sont reliés par :

$$
\sum \vec{F} = m \vec{a}
$$

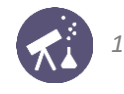

- **7.** En admettant que les forces exercées par l'air sur la balle soient négligeables : quelle(s) force(s) s'exercent sur la balle lorsqu'elle a quitté le rail ?
- **8.** Quel sont alors la direction et le sens prévus par la 2ème loi de Newton pour le vecteur-accélération du centre de la balle pendant sa chute ?
- **9.** Montrer que le tracé obtenu grâce à notre programme Python est compatible avec cette prévision.

#### **Étude d'une autre situation :**

- **10.** Si on lance une balle vers le haut, en admettant que l'air agisse suffisamment peu sur elle, quelle doit être l'allure du vecteur Δ⃗⃗⃗⃗ représentant la variation de son vecteur-vitesse *pendant son ascension* ? Justifier à l'aide de la 2 ème loi de Newton.
- **11.** Vérifier la prévision de la question 10 en suivant la démarche suivante :
	- À partir de la vidéo d'un ballon en ascension, réaliser le pointage de ses positions et exporter les données au format « txt » ou « csv ».
	- Exécuter le programme Python que nous avons écrit précédemment.
	- Comparer le résultat à la prévision de la question 10 (et corriger la réponse à la question 10 si elle s'avère erronée !)

## **ACTIVITÉ 4 : catapulter un avion de chasse**

#### <span id="page-5-0"></span>**DOCUMENT 1 : le décollage du Rafale**

Le porte-avions Charles de Gaulle est utilisé pour faire décoller des avions de chasse Rafale de 25 tonnes environ. Pour décoller l'avion doit s'élancer sur une piste de 75 m et atteindre une vitesse de 250 km.h<sup>-1</sup> par rapport au porte avion.

L'avion parcourt les 75 m en deux secondes environ.

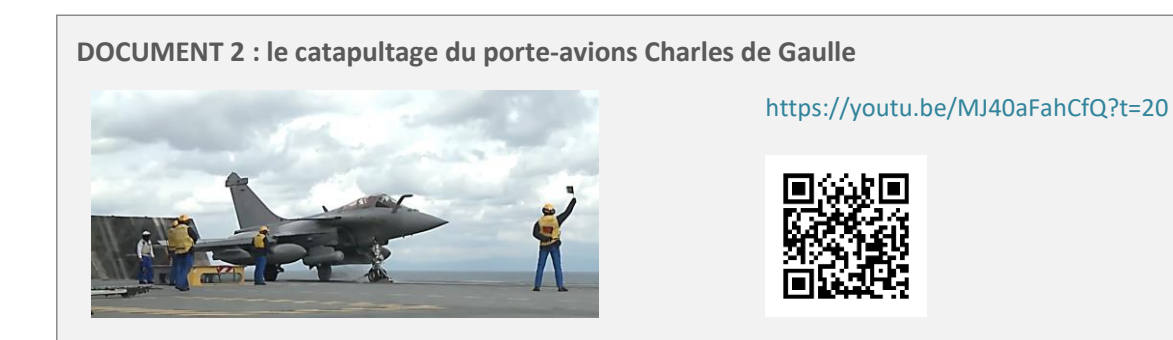

**Votre mission :** 

La seule force de poussée exercée sur l'avion ne permet pas de le faire décoller. L'avion doit être catapulté pour pouvoir décoller. On cherche à estimer la force nécessaire permettant d'atteindre la vitesse souhaitée.

#### **Dispositif expérimental**

Pour notre étude, l'avion catapulté sera représenté par une voiture miniature tractée par un fil. Le dispositif utilisé est muni de capteurs permettant d'effectuer des mesures indépendantes de forces, de positions et d'accélérations.

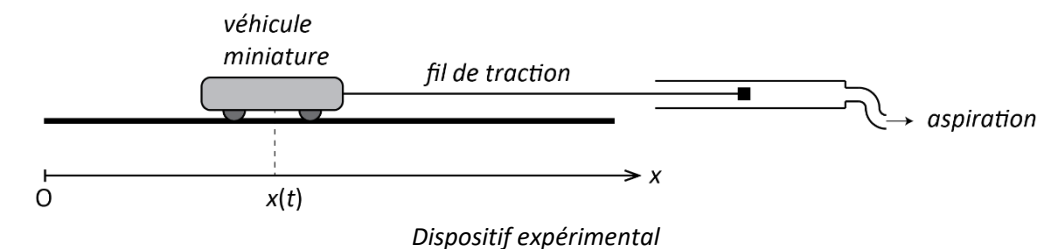

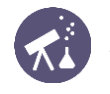

#### **Problème à résoudre :**

On souhaite que la voiture atteigne une vitesse de valeur  $2,0$  m · s<sup>-1</sup> après avoir parcouru une distance de 50 cm sur un rail rectiligne et horizontal. Que doit valoir la force de traction exercée par le fil pour que cet objectif soit atteint ? Pour répondre à cette question nous allons établir la relation entre la vitesse, l'accélération et la position puis la relation entre force et accélération.

#### **1 ère partie : détermination expérimentale de l'accélération nécessaire**

*Dans toute la suite, on appellera « force de catapultage » la force exercée par le fil de traction sur le véhicule étudié.* 

- **1.** Mettre le dispositif à force constante en marche et réaliser un enregistrement du mouvement de la voiture. On mesure simultanément les valeurs de l'accélération  $a$ , de la force de catapultage  $F$  et de la vitesse  $v$ .
- **2.** Comment varient l'accélération et la force au cours du mouvement ?
- **3.** Tracer la courbe représentant la valeur de la vitesse en fonction du temps. Modéliser la courbe obtenue et comparer le coefficient directeur de la droite à la valeur moyenne de l'accélération. En déduire une relation entre la vitesse, l'accélération moyenne et le temps.
- **4.** En suivant une démarche analogue à celle présentée dans la fiche de synthèse n°7, établir l'expression de la coordonnée x en fonction du temps de la valeur v de la vitesse à la date t. En déduire la relation entre  $x(t)$ , le temps  $t$  et l'accélération  $a$ .
- **5.** À l'aide des relations obtenues aux questions 3 et 4, établir la relation suivante pour un mouvement rectiligne à accélération constante où la vitesse  $v$  est atteinte au bout d'une distance parcourue  $d$ :

$$
d=\frac{v^2}{2a}
$$

6. Calculer alors l'accélération nécessaire pour que la voiture atteigne la vitesse de 2,0 m · s<sup>-1</sup> au bout d'une distance parcourue de 50 cm.

**2 ème partie : détermination de la force de catapultage nécessaire** 

- **7.** Selon vous, comment évolue l'accélération du véhicule lorsque la force de catapultage augmente ?
- **8.** Proposer un protocole expérimental permettant d'obtenir une relation entre la force de catapultage et l'accélération du véhicule.
- **9.** Réaliser le protocole validé par le professeur.
- 10. En déduire la valeur de la force nécessaire pour que la voiture atteigne la vitesse de 2,0 m ⋅ s<sup>-1</sup> au bout d'une distance parcourue de 50 cm.
- **11.** Réaliser plusieurs essais de catapultage de la voiture en affinant le réglage de la commande de la force jusqu'à obtenir une valeur de la force correspondant à celle calculée à la question 10.
- **12.** Réaliser un catapultage et mesurer la force, la vitesse et la position. Tracer la courbe représentative de la vitesse en fonction de la distance et vérifier si les conditions du catapultage sont remplies.

**3 ème partie : pour en revenir au Rafale…**

- 13. Calculer l'accélération du Rafale lui permettant de décoller à une vitesse de 250 km · h<sup>-1</sup> au bout d'un parcours rectiligne de 75 m.
- **14.** Lire le document 3 : il énonce la 2<sup>ème</sup> loi de Newton. Si F désigne la force de catapultage, à quelle condition sur les autres forces a-t-on la relation :  $F = ma$  ?
- **15.** Montrer que l'étude conduite dans la première partie est compatible avec la relation de la question 14.
- **16.** Il nous reste à valider l'influence de la masse du véhicule prévue par la 2ème loi de Newton. Proposer un protocole expérimental permettant d'étudier l'influence de la masse sur la force nécessaire à catapulter un véhicule à une vitesse donnée.
- **17.** Une fois celui-ci validé par l'enseignant, réaliser le protocole de la question précédente et en déduire si la relation de la question 14 est vérifiée.
- **18.** On suppose que les hypothèses de travail appliquées à notre véhicule, concernant les forces autres que la force de catapultage, sont également vérifiées par le Rafale lors de son décollage. Déterminer alors la force totale exercée sur le Rafale permettant de le faire décoller.

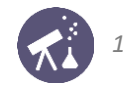

**19.** Sachant que la force de poussée des moteurs est égale à 150 kN en post combustion, calculer la force de catapultage exercée.

#### **DOCUMENT 2 : la 2ème loi de Newton**

La deuxième loi de Newton permet de prévoir quel mouvement suit un système dans les cas non prévus par le principe d'inertie, c'est-à-dire lorsque les forces exercées ne se compensent pas. Cette loi énonce que, dans un référentiel galiléen, la résultante des forces et le vecteur accélération du système sont reliés par :

$$
\sum \vec{F} = m\vec{a}
$$

## <span id="page-7-0"></span>**ACTIVITÉ 5 : la chute libre, de Galilée à Newton**

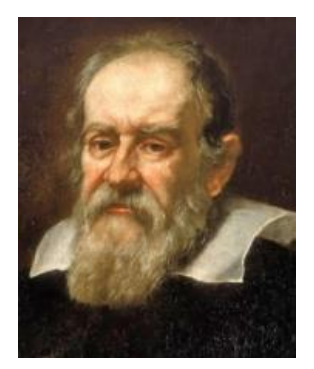

Galilée, dès 1597 avait cette intuition : si l'atmosphère n'était pas présente, deux objets lâchés sans vitesse depuis la même hauteur tomberaient à la même vitesse et atteindraient le sol en même temps. Bien sûr, cette hypothèse, à l'époque, était invérifiable avec exactitude, l'air ambiant exerçant toujours une action, même faible, sur un objet en chute. Galilée, après maintes expériences effectuées depuis la tour de Padoue, en Italie, énonça les deux lois suivantes :

- **1 ère loi** : En un même lieu et pour tous les corps, l'accroissement de la vitesse en fonction du temps est constant.
- ▶ 2<sup>nde</sup> loi : Les espaces parcourus en chute libre sont proportionnels aux carrés des temps.

Ces lois sont issues des intuitions et observations de Galilée mais non démontrées au sein d'une théorie : on dit que ce sont des lois *empiriques*.

C'est Isaac Newton qui, grâce aux lois de la mécanique, a permis de les valider. Cette activité à pour objectif de montrer comment.

#### **1 ère partie : validation expérimentale des lois de Galilée**

- **1.** Comment appelle-t-on, en langage moderne, la grandeur que Galilée appelle « l'accroissement de la vitesse » ?
- **2.** Proposer une expérience très simple permettant de valider la 1ère loi de Galilée.
- **3.** Réaliser cette expérience et noter son résultat.
- **4.** À votre avis, si les chutes de l'expérience précédente sont réalisées depuis une très grande hauteur (depuis le dernier étage d'un immeuble par exemple) : le résultat serait-il le même ? Proposer une explication. Cela remetil en cause les idées de Galilée sur la chute libre ?
- **5.** Visionner les deux vidéos suivantes :
	- [Film 1](https://www.youtube.com/watch?v=vb2GDgTGa3g) : le lâcher d'une plume et d'un marteau sur la Lune, lors de la mission Apollo 15.
	- [Film 2](https://www.youtube.com/watch?v=E43-CfukEgs) : une expérience réalisée en 2004 pour l'émission de la BBC « Human Universe » dans la plus grande chambre à vide du monde.

Rédiger quelques lignes montrant que chacun de ces films valident les lois de Galilée sur les chutes.

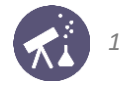

**2 ème partie : étude newtonienne de la chute libre verticale**

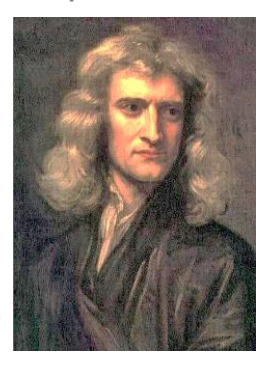

Nous allons à présent étudier la chute libre verticale avec les lois de Newton, écrite un siècle plus tard. On modélise ainsi la situation :

- un objet de masse  $m$  et de centre d'inertie  $G$  est lâché sans vitesse initiale ;
- l'instant où il est lâché est considéré comme l'origine des dates :  $t = 0$ ;
- le mouvement est supposé être une chute libre ;
	- les positions de  $G$  sont repérées sur un axe vertical  $Oz$ , orienté vers le bas et dont l'origine  $O$  coïncide avec la position initiale de  $G$ .

 $G(t)$ 

- **6.** Pourquoi est-il pertinent, ici, de choisir un repère d'axe **unique**, **vertical** et **vers le bas** ? Justifier chaque terme en gras.
- **7.** Écrire la 2ème loi de Newton en tenant compte du fait que la chute est supposée libre. En déduire la direction, le sens et la valeur de l'accélération du solide étudié.
- **8.** Rappeler la relation entre  $a_z$  (coordonnée verticale de l'accélération) et  $v_z$  (coordonnée verticale de la vitesse). En déduire une expression générale de  $v_z(t)$  faisant intervenir g, t et une constante C indépendante du temps.
- **9.** Déterminer la valeur de cette constante C satisfaisant la valeur de  $v<sub>z</sub>$  à la date initiale  $t = 0$ .
- **10.** Rappeler la relation entre  $v_z$  (coordonnée verticale de la vitesse) et  $z$  (coordonnée verticale de position). En déduire une expression générale de  $z(t)$  faisant intervenir g, t et une constante  $C'$  indépendante du temps.
- 11. Déterminer la valeur de C' en utilisant une condition initiale. En déduire, finalement, l'expression définitive de  $z(t)$ . Montrer que cette expression valide la 2<sup>ème</sup> loi de Galilée sur les chutes.
- **12.** Montrer que les résultats obtenus à l'aide des lois de Newton permettent d'interpréter ce que l'on observe dans les vidéos visionnées précédemment.

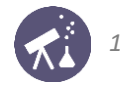

# <span id="page-9-0"></span>**ACTIVITÉ 6 : la balle est-elle en chute libre ?**

**DOCUMENT : rappels sur le modèle de la chute libre verticale**

Une chute libre est un modèle permettant de décrire certains mouvements. Il suppose que la seule force qui s'exerce sur le système est son poids. Pour une chute libre verticale sans vitesse initiale on obtient alors les propriétés suivantes :

- l'accélération du système est constante et de valeur égale au champ de pesanteur ;
- la valeur de la vitesse s'exprime par :

 $v(t) = gt$ 

#### **Situation étudiée :**

On dispose de deux balles de même diamètre : la première est une balle de tennis de masse 57g et la seconde est une balle issue d'une piscine à balles, de masse 6g et de couleur orange (nous l'appellerons désormais la « balle orange »). Successivement, ces deux balles sont lâchées au-dessus du sol, sans vitesse initiale.

Les deux chutes sont filmées : on obtient les fichiers vidéo « Chute\_balle\_tennis.avi » et « Chute\_balle\_orange.avi ».

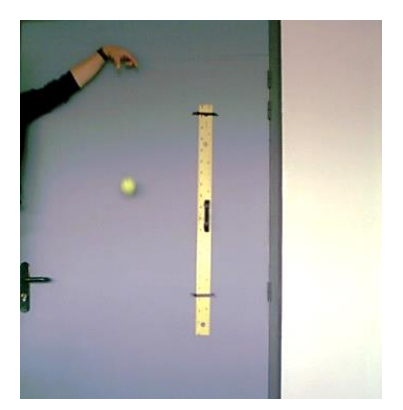

*la balle de tennis la balle orange*

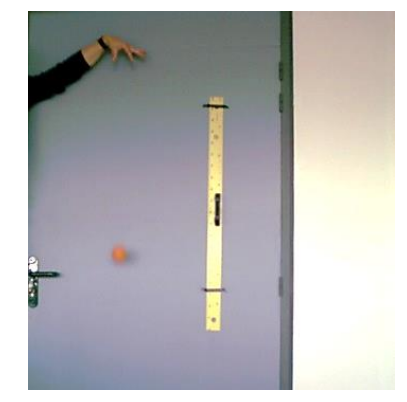

**1 ère partie : étude de la chute de la balle de tennis**

#### **Pointage et tracés :**

Avec un logiciel de pointage :

- Sélectionner l'étalon de longueur et saisir sa valeur (la règle jaune filmée a une longueur de 1m).
- Choisir un repère dont l'origine coïncide avec la position initiale de la balle et tel que l'axe vertical soir orienté vers le bas.
- Réaliser le pointage des positions du centre de la balle de tennis.

#### **Exploitation :**

1. Justifier l'expression suivante de la valeur de la vitesse de la balle en chute (y désignant ici la coordonnée verticale de la position du centre de la balle) :

$$
v = \frac{dy}{dt}
$$

- **2.** Avec le logiciel utilisé : créer la grandeur  $v$  et effectuer son calcul pour chacune des positions enregistrées.
- **3.** Représenter graphiquement  $\nu$  en fonction du temps.
- **4.** Sur la distance considérée, peut-on dire que le modèle de la chute libre décrit bien le mouvement de la balle de tennis ? Modéliser la courbe représentant la vitesse de la balle par une fonction appropriée pour répondre.

#### **2 nde partie : étude de la balle orange**

Reproduire la démarche précédente avec, cette fois, le film de la chute de la balle orange. Ne pas modéliser la courbe représentant  $v$  en fonction du temps.

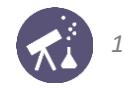

- **5.** Vu l'allure de la courbe représentant v en fonction du temps, peut-on dire que le modèle de la chute libre décrit bien le mouvement de la balle orange : pendant toute sa chute ? au début de sa chute ?
- **6.** Modéliser par la fonction appropriée les premières valeurs de la vitesse de la balle orange pour vérifier la réponse précédente.
- **7.** Proposer une explication à ce que nous constatons en étudiant quelles forces agissent sur la balle : pourquoi la chute est-elle « de moins en moins libre » au fur et à mesure que la balle tombe ?

**3 ème partie : interprétation à l'aide des lois de Newton**

**8.** On suppose que la force de frottement exercée sur une balle en chute verticale est verticale, vers le haut et de valeur  $f$ . Appliquer la 2<sup>ème</sup> loi de Newton à une balle en chute afin d'obtenir l'expression suivante de la valeur de son accélération :

$$
a=g-\frac{f}{m}
$$

**9.** Montrer que cette expression permet d'interpréter les conclusions précédentes : le modèle de la chute libre décrit bien le mouvement de la balle de tennis mais pas celui de la balle orange.

## <span id="page-10-0"></span>**ACTIVITÉ 7 : mesure de la viscosité d'un liquide**

La viscosité est une grandeur qui caractérise un liquide. Par exemple, le miel a une viscosité plis importante que l'eau. La viscosité intervient dans l'expression de la force de frottement qu'exerce un liquide sur un solide en mouvement. Nous exploiter les connaissances acquises en mécanique dans cette séquence pour mettre au point une méthode expérimentale permettant de mesurer la viscosité d'un liquide : le glycérol.

**DOCUMENT 1 : rappel sur la poussée d'Archimède**

Tout corps plongé dans un fluide au repos subit de la part de celui-ci une force verticale, dirigée vers le haut et de valeur égale à celle du poids du fluide déplacé ; cette force est appelée poussée d'Archimède. Elle vaut donc :

$$
\Pi = \rho_f V g
$$

 $\rho_f$  étant la masse volumique du fluide et V le volume de la partie immergée du solide.

#### **DOCUMENT 2 : la force de frottement visqueux**

Lorsqu'un objet sphérique est en mouvement dans un fluide visqueux avec un vecteur-vitesse  $\vec{v}$ , il est soumis à une force de frottement d'expression :

$$
\vec{f} = -6\pi\mu R \vec{v}
$$

 $R:$  rayon de l'objet en mouvement (exprimé en m)

: viscosité du fluide exprimée en Pa ⋅ s.

**1 ère partie : étude théorique**

- **1.** Lorsqu'il est un mouvement dans un liquide visqueux, un objet en chute atteint très rapidement une vitesse constante appelée sa « vitesse limite »  $v_{lim}$ . Lorsque cette valeur est atteinte, que peut-on dire des forces qui s'exercent sur le solide en chute ? Justifier à l'aide d'une loi de Newton.
- **2.** Schématiser ces forces sans souci d'échelle.
- **3.** Pour un objet sphérique en chute verticale dans un liquide visqueux, déduire des réponses précédentes la relation :

$$
\mu = \frac{2}{9} \frac{gR^2(\rho - \rho_f)}{v_{lim}}
$$

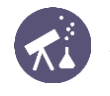

**2 ème partie : conception d'un viscosimètre à chute**

- **4.** On dispose du matériel suivant :
	- une bille en acier ;
	- une éprouvette remplie de glycérol ;
	- une règle graduée ;
	- un pied à coulisse ;
	- une balance ;
	- un chronomètre ;
	- une éprouvette de 10 mL ;
	- un bécher ;
	- une pissette d'eau distillée ;
	- une pince en bois.

Proposer un protocole utilisant ce matériel et permettant la détermination de la viscosité du glycérol. Le dispositif sera soigneusement décrit et les mesures à effectuer seront explicitées.

- **5.** Lorsque toute la classe a proposé une méthode, se mettre d'accord sur un protocole commun : il importe que tous les binômes suivent la même démarche. Noter le protocole retenu.
- **6.** Procéder à cinq mesures de la viscosité du glycérol et noter les résultats obtenus.
- **7.** Rassembler tous les résultats obtenus par les élèves de la classe. Quelle est la meilleure estimation de la valeur de la viscosité du glycérol ? Calculer cette valeur.
- **8.** Calculer l'écart-type s<sub>exp</sub> de la série de mesures réalisée par la classe. On pourra utiliser la calculatrice ou un tableur.
- **9.** L'incertitude de la valeur calculée à la question 6 vaut :

$$
u(\mu)=\frac{s_{exp}}{\sqrt{N}}
$$

étant le nombre total de mesures réalisés.

Calculer l'incertitude de la viscosité calculée à la question 6 et en déduire l'écriture finale du résultat de la classe sous la forme :  $\mu = (\dots \pm \dots).$ 

**10.** La valeur que l'on trouve dans les tables est :  $\mu = 1.49$  Pa ⋅ s. Est-elle compatible avec celle que nous avons obtenue ? Justifier en citant le critère utilisé.